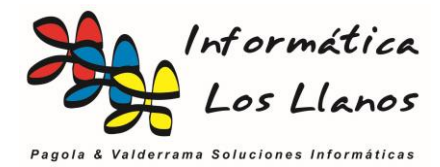

# Trazabilidad: qué es y para qué sirve

Según la normativa europea, la trazabilidad es «*la posibilidad de encontrar y seguir el rastro, a través de todas las etapas de producción, transformación y distribución, de un producto, alimento, pienso, animal destinado a la producción de alimentos o una sustancia destinados a ser incorporados en alimentos o piensos o con probabilidad de serlo*».

El sistema de trazabilidad permite conocer todos los pasos por los que pasa un producto, así como sus componentes, desde las primeras fases de producción hasta que llega al consumidor.

De ahí la importancia del seguimiento del camino que han hecho los alimentos desde su origen hasta el consumidor final. Además, es fundamental que toda empresa alimentaria lleve el registro sobre la siguiente información relativa a la trazabilidad:

### Trazabilidad hacia atrás (compras)

Hace referencia a la procedencia de los productos o el lugar de la última transformación sustancial. Incluye información del tratamiento que ha recibido el producto, cuándo y qué se ha hecho con ellos.

### Trazabilidad de proceso (fabricación)

Se refiere al momento en el que los productos se dividen, cambian o mezclan, qué es lo que se elabora, a partir de qué, cómo, cuándo y, por último, la identificación final del producto.

### Trazabilidad hacia delante (ventas)

A quién se entrega, qué se ha entrega y cuándo.

### NUMEROS DE SERIE/LOTE

Para una correcta gestión de la trazabilidad es necesario poder vincular número de lote en la compra de materias primas, procesos de fabricación y ventas de producto terminado.

En todos los casos, previa activación de la característica de número de serie en la configuración de programa, en el campo de número de lote existe el botón de *Selección de Número de Lote*, y nos muestra una lista de lotes definidos en el programa equivalentes a compras o procesos de fabricación

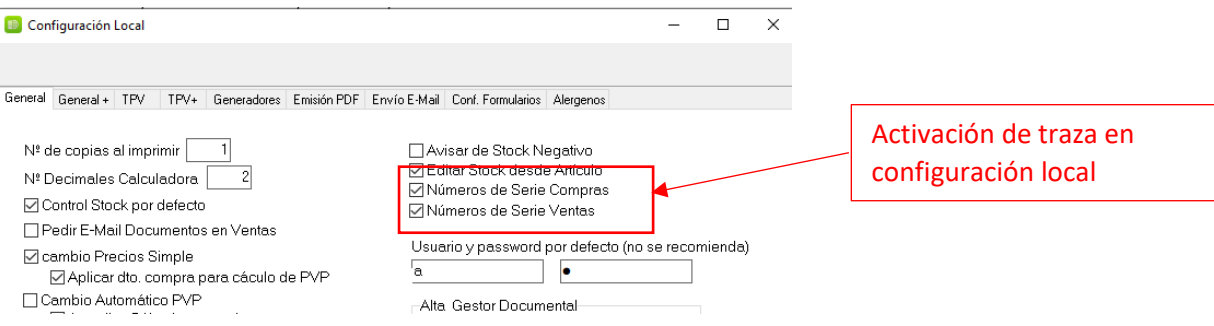

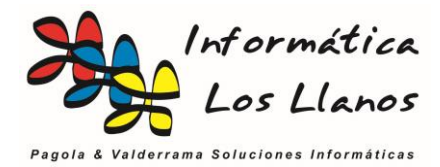

### Albaranes de compra y de venta

Tanto en los albaranes de venta como de compra, el número de lote se inserta por cada línea de detalle. En el caso de realizar una compra o venta de un mismo producto con parte de un lote y parte de otro lote, es necesario añadir tantas líneas del artículo como lotes incluya la operación.

Cada vez que se selecciona un artículo se activa en el campo de lote un botón que lanza la lista de todos los registros de compra o fabricación de dicho artículo con su número de lote correspondiente para seleccionar  $\Gamma$  $\overline{\mathsf{L}}$ 

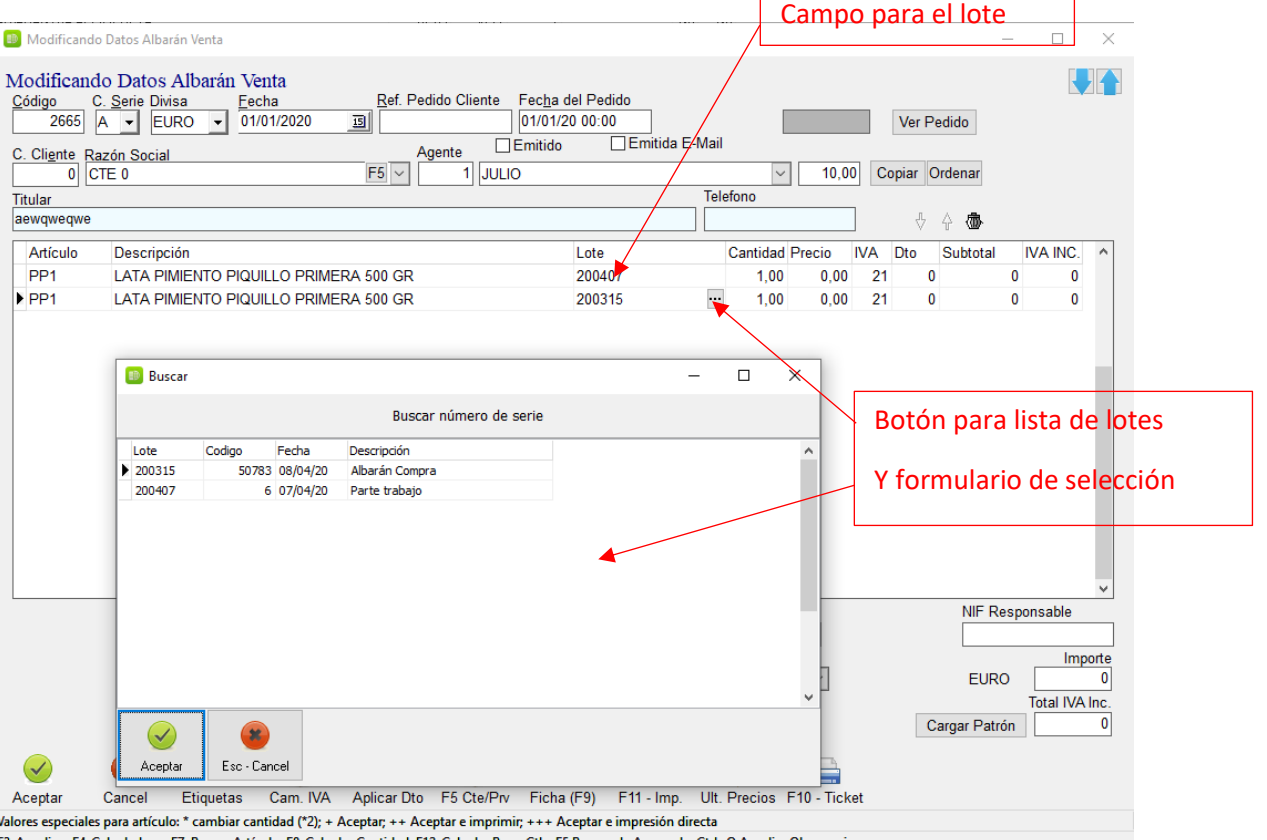

F3-Ampliar, F4-Calculadora; F7: Buscar Artículo; F8-Calcular Cantidad; F12-Calcular Base; Ctrl+F5 Busqueda Avanzada; Ctrl+O Ampliar Observaciones

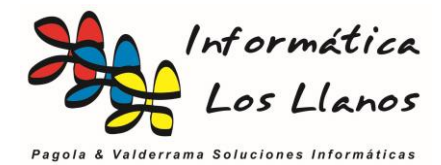

### Procesos de fabricación

Los procesos de fabricación en los partes de trabajo también incorporan la gestión de los lotes. En este caso es necesario incluir el lote tanto del producto terminado como de los componentes, si lo requieren.

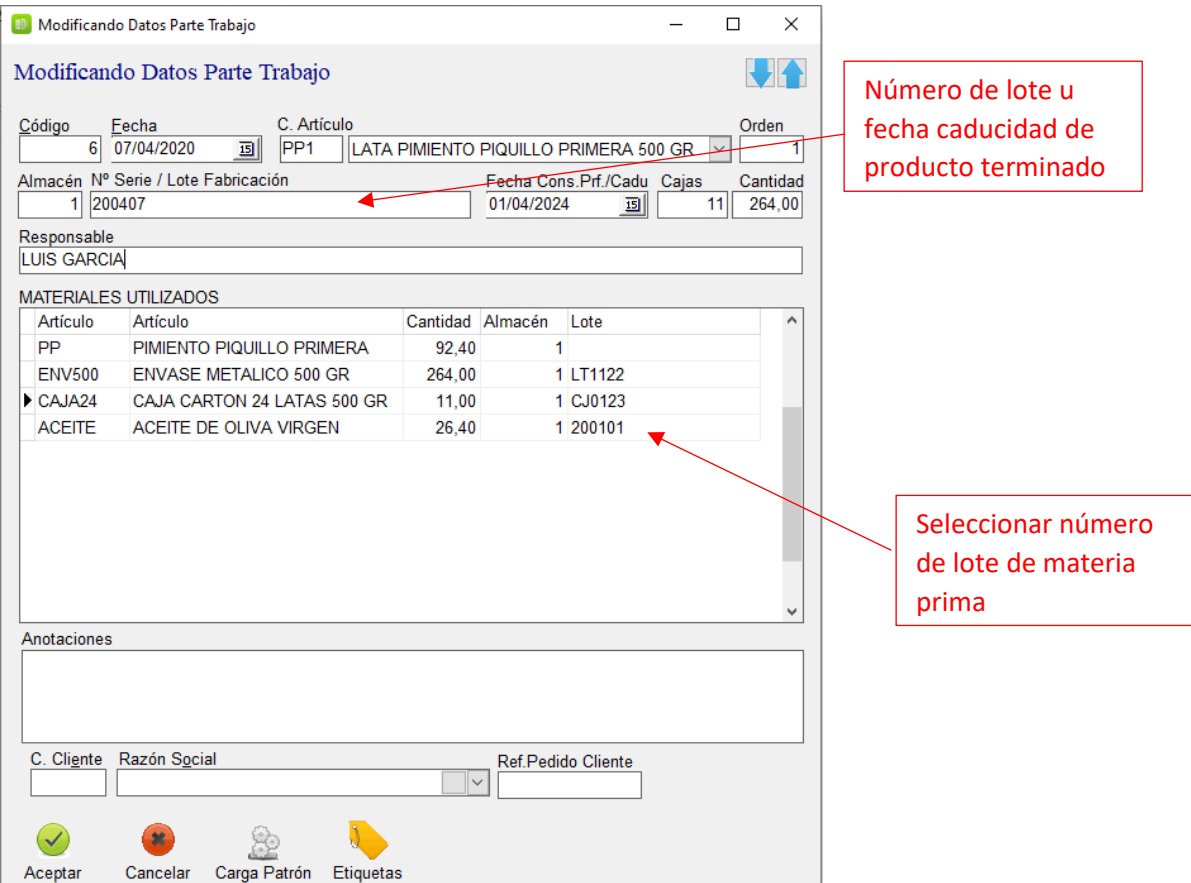

### Procesos adicionales de los lotes

Existen casos adicionales para la gestión de los lotes, que son las regularizaciones y los movimientos de almacén. Estos valores son de uso interno, y se utilizan para las regularizaciones de stock, aunque no se usan directamente en la trazabilidad

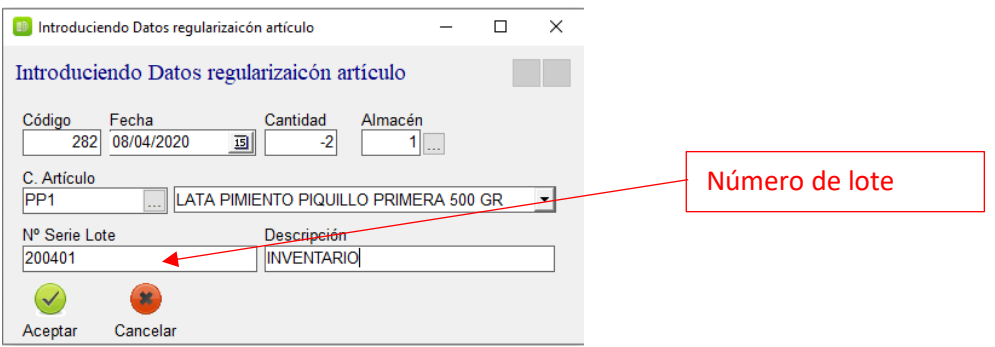

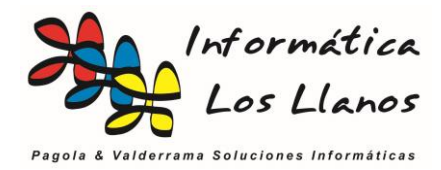

## Resultados de trazabilidad

Toda esta información no sirve de nada si no la podemos explotar debidamente

A tal efecto, la aplicación dispone de un formulario donde se registran todos los movimientos de un determinado lote, información que puede consultar o exportarse en formato Microsoft ® Excel para su posterior explotación.

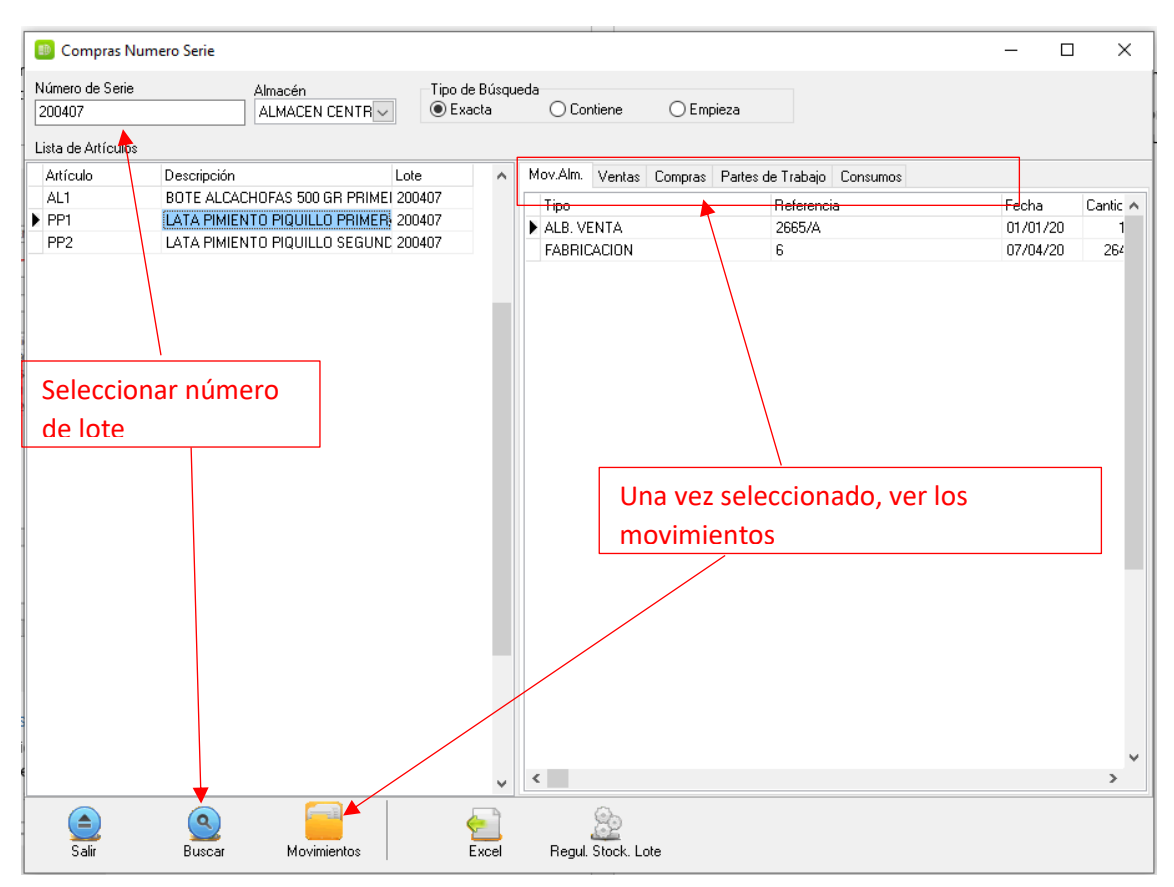

Con este formulario se inserta un determinado lote, y la aplicación muestra todos aquellos artículos donde dicho número de lote tiene procesos.

Una vez seleccionado el artículo lote, mediante los movimientos puede verse todas las operaciones detalladas, ventas, compras, partes de trabajo (como producto terminado) y consumos (partes de trabajo como materiales utilizados)